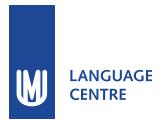

# **B4** At the computers

## B4.1 Beginning and ending the session

Start the session by entering your username and password.

Open a new file and save it under your username.

You have to create a new file to save your work from today's session.

Can you all check that you have saved your work properly?

Don't forget that when you turn off the computer, everything you have done will be deleted.

Copy the file on your USB flash drive and finish this yourselves.

Don't forget to save all the files.

Turn off your computer.

Turn on the terminal and connect as a root user.

Leave your computer on.

#### **B4.2** Guidelines

## Using the PC

Look at the main menu.

Follow the instructions for this practical session.

Click on the box at the top and the menu will appear.

Open the programme by clicking on the icon on your desktop.

Accept the process and move on to the next stage.

Today, you are going to draw up a spreadsheet with your results.

Run the programme by giving different values to the parameters.

### **Collecting results**

By the end of the session, everyone should be very familiar with this programme.

I want your results on an Excel sheet.

Don't forget to send me the file. My e-mail address is: professor@upc.edu.

Print your results and hand them in before you leave.

Adapted from: http://www.upc.edu/slt/classtalk/

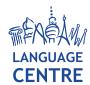